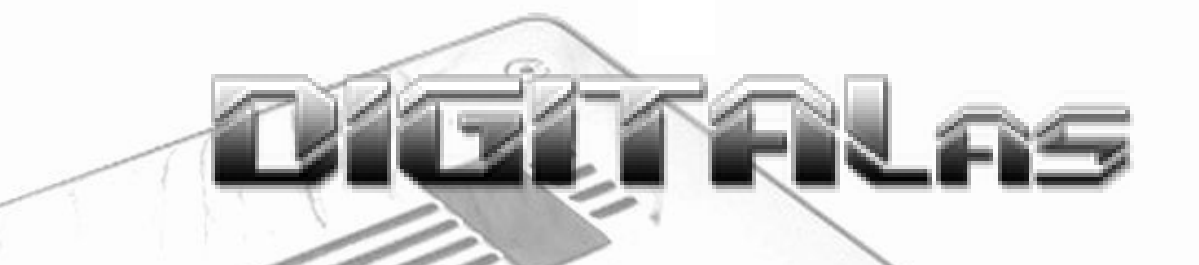

### **GSM module**

## **for intercoms**

### **DiTeL GSM - Apartment**

**(DiTeL GSM - Apartment C)**

# USER 330 MANUA

**USER MANUAL GSM module for intercoms DiTeL GSM - Apartment (DiTeL GSM - Apartment C)**

### **CONTENTS**

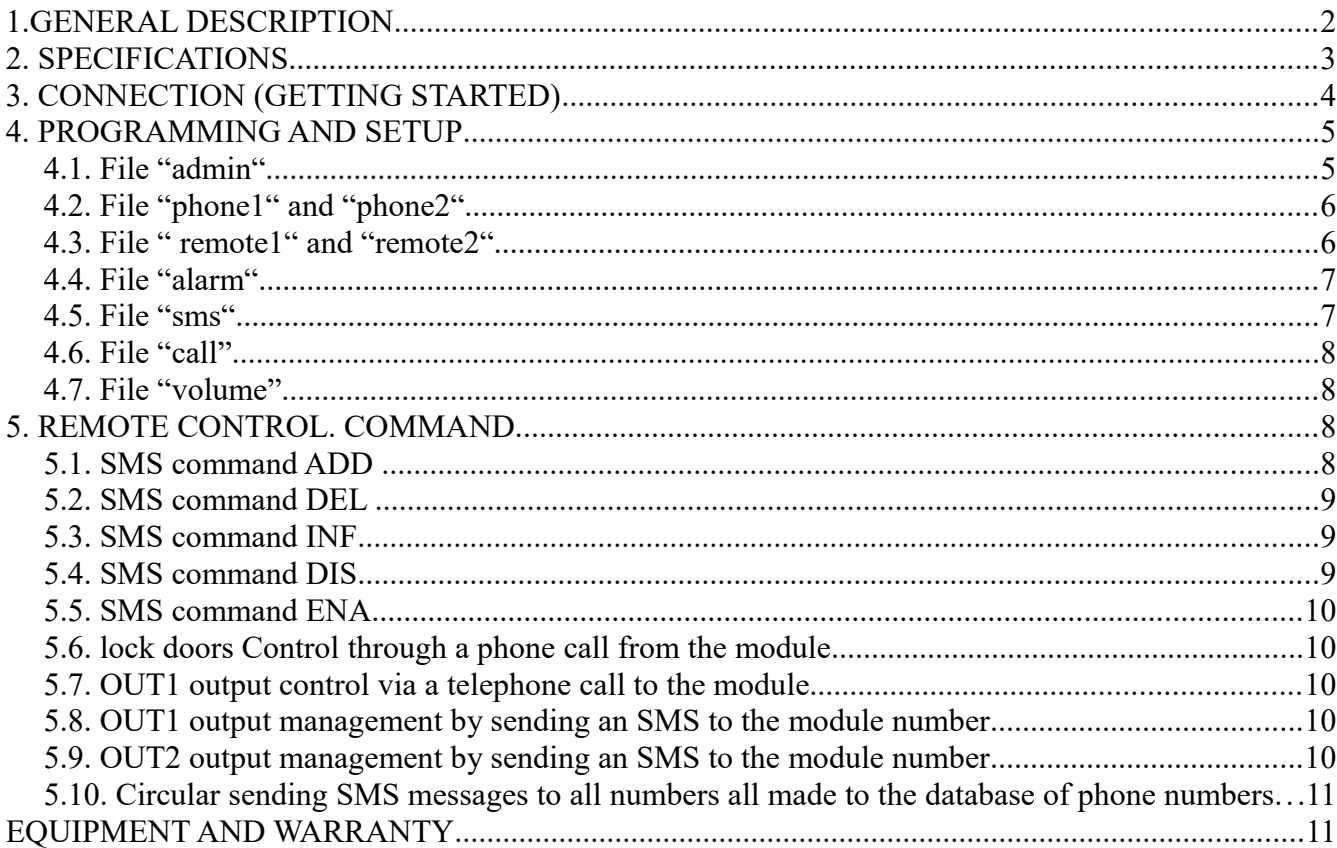

#### **1.GENERAL DESCRIPTION**

**GSM module for intercom DiTeL GSM - Apartment - One of the newest developments DIGI-TALas** Company with unique capabilities. GSM module for intercom DiTeL GSM - Apartment (hereinafter - **DiTeL GSM** - Apartment or module) - one of the GSM line modules DITEL GSM remote control, the award-winning "Innovation of the Year 2015" in the field of technological solutions.

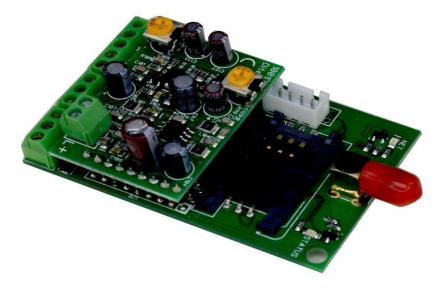

DiTeL GSM - Apartment - GSM is an electronic controller (remote intercom system, GSM remote control and intercom door lock), which is designed for remote management of digital intercoms and locks entrance doors stairwells of apartment buildings without the use of subscriber handset intercom. With DiTeL GSM - Apartment you will be able to remotely control lock entrance door and talk to the incoming through the internal intercom system being far from home (from anywhere), and with nothing but a mobile (cell)

phone. The module operates on a GSM network, so you can use any mobile (cell) phone (the availability of the Internet connection is not required) for the control module.

**The principle of operation of the device**

GSM module for intercom DiTeL GSM - Apartment is connected to the intercom and takes over the management of the electronic lock. Typing on the outside panel apartment number, the module automatically routes the call to the write-in memory of the mobile phone. You will have the opportunity to speak, and by clicking on the phone keypad, unlock the doors.

By clicking on the entry panel room apartment DiTeL GSM - Apartment makes a telephone call from the memory number 1 (Phone1 base) (see section 4.2...). If the subscriber is busy or does not respond within the specified time (call basis) (see. P. 4.4.), The dials of the memory 2 (phone2 base) (see. P. 4.2.). If a successful connection is made voice. Opening the door lock when you press the # key on the phone, and to exit OUT1 - \* key.

#### **Advantages**

- 1. **Convenient.** Your mobile phone is always with you, at the time when the intercom handset subscription may not be at hand, or is not available.
- 2. **Practical.** You can refuse the installation of wires and tubes intercom subscriber thus avoiding potential costs for equipment and repairs.
- 3. **Economically**. You do not need to purchase a subscription handset intercom, intercom and control remain simple but with new features.
- 4. **Simple to operate.** It is easy to make new users, delete users, or change the settings by editing the "text" file on the microSD memory card or via SMS. **Opportunities**
- with easy and convenient configuration module settings (databases) through the configuration "text" files stored on the microSD memory card without using the phone or any additional software
- opportunity to room database management through SMS
- the ability to talk to the incoming through an internal intercom system using mobile (cell) phone
- access to control the outputs OUT1 and OUT2 by sending an SMS
- temporarily disable the module from the intercom by sending an SMS
- latency answer phone control
- control levels of conversational signals
- time configuration trigger outputs (0 to 999 sec. or monostable position)
- set of subscriber numbers from the corresponding type on the keyboard. Each of the two databases can contain up to 255 numbers
- dispatch fixed form SMS messages to all numbers made to the base of the phone numbers at the input is activated IN1 (eg fire alarm) (DiTeL GSM version - Apartment
- sending information by SMS to all numbers of any form made to the database of phone numbers (version DiTeL GSM - Apartment C)
- the possibility of integration into various systems of digital intercoms (DD-5100 or similar)
- the ability to install individually (for one apartment) or for all apartments in the stairwell (used intercom DD-5100 type)
- the ability to install without using the intercom subscriber handset intercom.

#### **2. SPECIFICATIONS**

- dimensions:  $65 * 40 * 25$  mm
- Power Voltage: 12-14V DC, the use of a backup battery 12B
- current consumption: up to 70mA (standby) to 150mA (operation), the source should provide a short-term peak current up to 3 A
- Support 4 Frequency: GSM 850/900/1800/1900 MHz
- number of inputs: 1 pcs. (For connection of the intercom) and 1 pc. for connecting external de-

vices (DiTeL GSM version - Apartment C)

- Number of outputs: 2 pcs. (Open collector output and relay changeover)
- Open collector output: 1 pc., is controlled by sending SMS
- Output relay switching:. 1pc, controlled by sending SMS
- the number dialed numbers: two bases for 255 rooms
- Display: 2 LEDs
- antenna connection (connector type): SMA
- User Memory: microSD (up to 16 Gb)
- module configuration settings is carried out by configuration "text" files on the microSD card or by sending an SMS.

#### **3. CONNECTION (GETTING STARTED)**

Insert the SIM card with a PIN code previously disconnected the device. Guided by this manual (see. Section 4), change the settings in the configuration files located on the attached microSD memory card. Insert the microSD card into the device. Observing polarity, connect the antenna to the board, external input / output devices and power supply, as shown in Figure 1. After that, apply power to the module.

ATTENTION! Connecting cards, as well as connection to the PCB antenna or external devices with the power supply can cause damage to the device!

ATTENTION! Do not connect the supply voltage to the module with antenna disconnected.

FIG.1

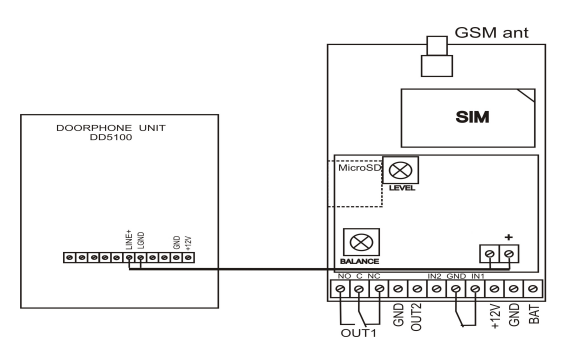

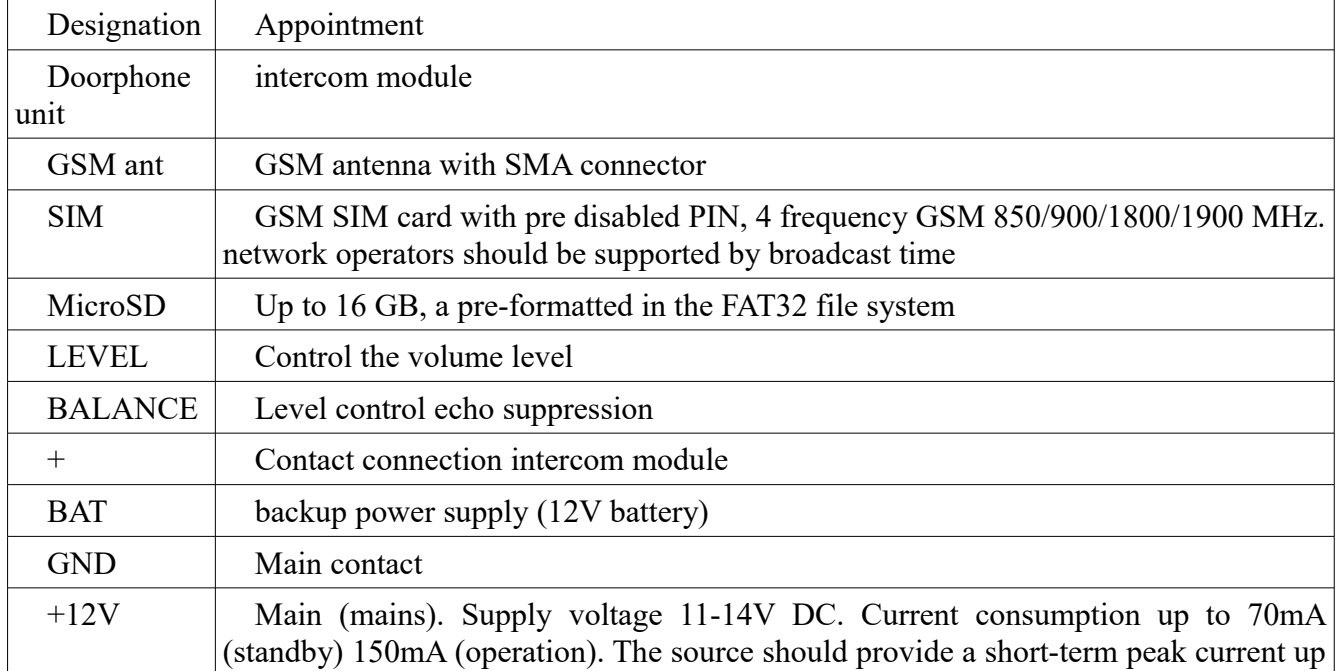

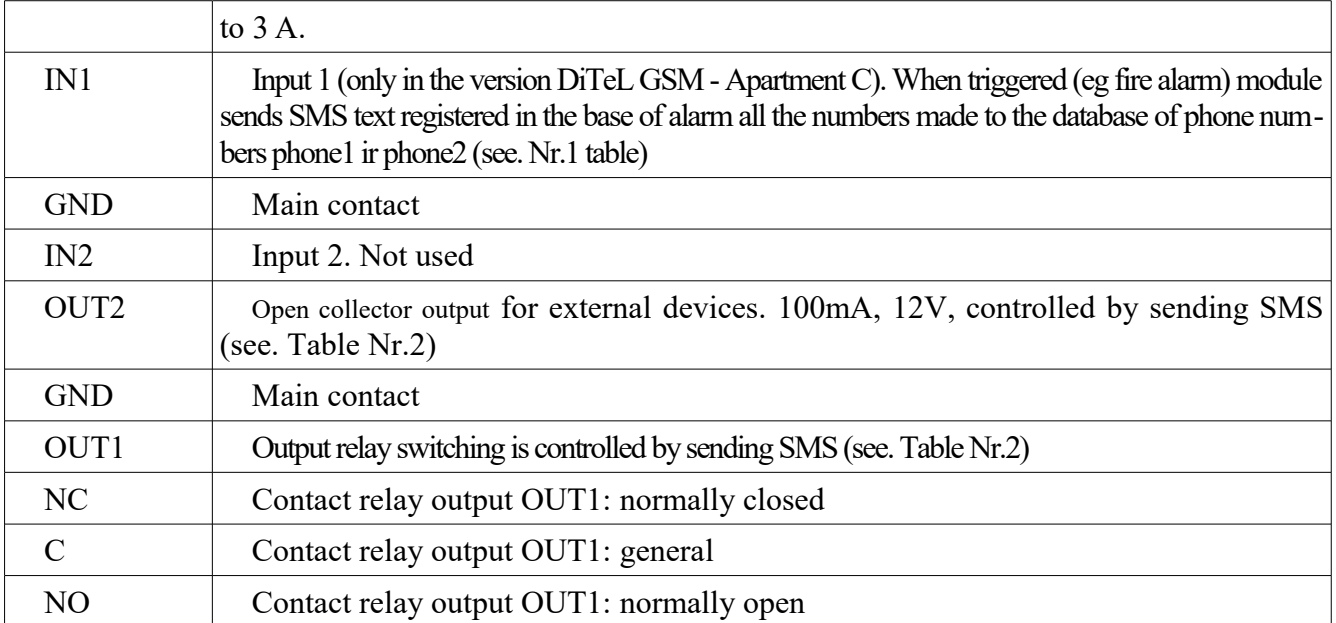

After power briefly lights up red LED "STATUS", after about 3 seconds the module will check the memory card. In case of an error (fault or absence of the card in the slot), the red LED will start to blink constantly. In case of successful test, after about 10-20 seconds after the successful registration in the network, the module will signal solid green LED. Then, the red LED will blink three times. After another 20 seconds, if the GSM signal level exceeds 30%, the red LED signal lights steadily. The module automatically synchronizes the time over the GSM network and is ready for operation.

#### **4. PROGRAMMING AND SETUP**

#### (Table Nr.1)

Module configuration is managed through "text" files placed on a pre-formatted in FAT32 microSD memory card file system.

The file structure on the card microSD memory is as follows (see Table Nr.1.): A folder (directory, directory), the LOG (not used) and SET folder. The SET posted the directory configuration files: admin, phone1, phone2, remote1, remote2, alarm, sms, call, volume, temp. All configuration files required format originally created on the memory card with the default settings.

#### IMPORTANT!

1. While editing, creating, and restoring the database, make sure that the configuration file name extension,, text "Document - ,, TXT", a file name matches exactly with the name spelled out in this document (including letter case).

2. All records (rows) in the configuration files should be made strictly following the data entry format prescribed in this manual and the official end newline sign - ,, ENTER ".

3. Configuration files must be in the SET folder.

#### *4.1. File "admin"*

A password (a password) through which access to the management database of phone numbers **phone1 and phone2** (see. P. 4.2.) Through SMS. Control module control is carried out by means of SMS with the transaction information obtained on the telephone number registered in the base of the **"admin.txt"**.

To create the database, create a password file (if not created) a text file «admin.txt». database format is one string with parameters:

- five characters any letters (large and small) of the Latin alphabet and numbers
- separator "semicolon"

*Example entries:* admin;+372454899988

IMPORTANT! The passwords in the databases managed by SMS messages (**admin, remote1, remote2 and sms**) to be different!

ATTENTION! Password is the password supervisor, allowing to carry out the service SMS service module. The telephone number registered in the password database admin user is not a number, and the module does not control the outputs. *The default password - ,, admin "*

the phone number in international format .:

Record sensitive. The record length is limited to a limited number.

#### *4.2. File "phone1" and "phone2"*

Base phone numbers that are written phone numbers corresponding to the set (a set of keys) on the keyboard. Each of the two databases can contain up to 255 numbers. By click-

ing on the entry panel room apartment unit will make a phone call to a number in the **phone1** base. If the subscriber is busy or does not respond within the time specified in the call database (see. P. 4.4.), Then there is a set of corresponding numbers from the phone2 rooms (see. P. 4.2.).

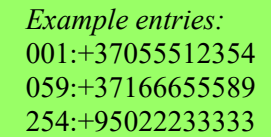

To create a database of phone numbers, create a file (if not created) text

files **«phone1.txt»** and **«phone2.txt»**. database format is a string with the following parameters:

- the serial number of the record  $(001-255)$
- separation sign "colon"
- the phone number in international format

1. The number of entries in each of the databases 001 to 255.

2. Serial number of the record (cell) must be submitted in the form of a three-digit, respectively, with one or two insignificant zeros.

#### *4.3. File " remote1" and "remote2"*

A password with which to access to control the outputs OUT1 and OUT2 by sending an SMS to the module number. To control the OUT1 or OUT2 from any number should be sent to the device phone number SMS message (see. Table Nr.2), consisting of five characters for the password registered in **REMOTE1** (to control the output OUT1) or **REMOTE2** (to control the output OUT2). Controlling outputs OUT1 and OUT2 from any phone number, carried out from any phone number, send an SMS with a password assigned to the database. triggering a corresponding output time (with the right password) as prescribed in this database.

Create (if not created) text files **«remote1.txt»** and **«remote2.txt»** To create the database password files. database format is a single line with the following parameters:

- Five characters - any letters (large and small), and the Latin alpha-

bet (or) numbers

- Separating sign "colon"

*Example entries:* 12345:005

- Three numbers - the response time OUT1 or OUT2 in seconds from 1 to 999 (with the correct password).

I. Record sensitive. The databases managed by SMS messages (admin, remotel, remote2 and remote2 and remote2 and remote2 and remote2 and remote2 and remote2 and remote2 and remote2 and remote2 and remote2 and remote2 and re

2. The record length in each of the databases is restricted by one password.

3. The response time of OUT1 or OUT2 (in seconds) should be submitted in the form of a three-digit, respectively, with one or two insignificant zeros (for example: 005).

4. The value of 000 translates corresponding output in monostable state, which is a key operation (opening and closing) for each event, ie, opening and closing when receiving SMS.

3. The number of control rooms is not limited.

#### *4.4. File "alarm"*

ATTENTION! The database is only used in DiTeL GSM - Apartment C version. Using the input IN1 (selfconnection) to the other versions of the device can cause damage to the device - a device warranty.

The configuration file is a text message is sent when IN1 input is triggered (eg fire alarm) (see. Figure 1). In this configuration file registers SMS text messages (up to 140 Latin characters and (or) figures), which module will send all the numbers made to the database of phone numbers **phone1 and phone2** (see. 4.2.) When IN1 input is triggered.

To create a text message, create a configuration file (if not created) a text file «alarm.txt». The file write text messages (up to 140 Latin characters

and (or) numbers), which will be sent to the module when IN1 input is triggered.

*Example entries:* Attention. Fire. Urgently go to the exit Nr.1

SMS text entered characters of the Latin alphabet (uppercase and (or) capital and (or) numbers. The length of the message is limited to 140 characters.

The record length in the database is limited to a single SMS message.

#### *4.5. File "sms"*

ATTENTION! The database is only used in DiTeL GSM - Apartment C version.

A password (a password) with the aid of which the circular distribution of information by SMS of any shape (see. P. 5.10.) All numbers made to the database of phone numbers **phone1** and **phone2** (see. P. 4.2.). This password is inscribed in the beginning of the SMS message you want to send, it allows to send SMS to all numbers made to the database of phone numbers.

To create the database, create a password file (if not created) a text file «sms.txt». database format is one string with parameters:

– five characters - any letters (large and small), and the Latin alphabet (or) figures.

*Example entries:* 77777

IMPORTANT! The passwords in the databases managed by SMS messages (**admin, remote 1, remote2 and sms**) to be different!

#### Record sensitive.

The record length is limited to a single password.

Password entered in the expelling SMS message recipients are not displayed SMS.

#### *4.6. File "call"*

Base settings timeout call is answered. In this basis, prescribed time (in seconds from 5 to 30 s) during which the module will wait for a response from the subscriber is registered in the base **Phone1** (see. 4.2.). At the expiration of the set time, the unit will produce a set of numbers from **phone2** base.

Create (if not created) a text file **«call.txt»** To create a base configuration file timeout response subscriber. database format is a string with the following parameters:

– two digits (waiting time, in seconds from 5 to 30)

*Example entries:* 15

If the value is up to 10 seconds, then it must be present in the form of a two-digit one insignificant zero *(eg 05 or 09)*

IMPORTANT! Duration (time) a call (connection) with the limited party software. Installed maximum call duration is 59 seconds. This time setting can not be changed by the user. After 59 sec. communication module (intercom) with the subscriber (telephone number is registered in the base **phone1 or phone2** (see. 4.2.)) will automatically end.

#### *4.7. File "volume"*

Base level settings conversational signals. In this basis, the relative values of prescribed levels of loudness microphone intercom and intercom speaker.

IMPORTANT! echo cancellation and signal level is also set using the sound volume control on the module (see. Fig. 1).

To create a base configuration file level conversational signals create (if not created) a text file **«volume.txt»**. The format database consists of two rows with the following parameters:

- first line: two digits (intercom microphone level from 10 to 99)
- second row: two digits (intercom speaker level from 01 to 15)

*Example entries:* 25 09

If the value is up to 10 units, it must be present in the form of a two-digit one insignificant zero *(eg 05 or 09).*

#### 4.8. File "temp"

Temporary data base. Entries in the base system (module) is automatically created. Users to edit entries in this database is not required.

#### **5. REMOTE CONTROL. COMMAND.**

(Table Nr.2)

#### *5.1. SMS command ADD*

**ADD** command adds the numbers in a database of phone numbers phone1 (base A) and phone2 (base B) (see. Table Nr.1). Rooms are added one by one. To add to the database of phone numbers the new

managing phone number is required to send SMS to the unit number set format. The format is sent to the SMS module is a string with the data:

*Example entries:* admin;ADD;099B+37155566667 admin;ADD;001А+37155566668

IMPORTANT! 1. Write command is case-sensitive. For correct operation of SMS commands must be enabled in receiving an SMS notification only in Latin letters.

2. Remote control by using password protection prescribed in the database admin from any phone number, ie It can be executed from any phone number.

- password registered in the base admin (see. p. 4.1.)
- Separator "semicolon"
- **ADD** command
- Separator "semicolon"
- Serial number of the record (001-255) (see section 4.2...)
- Base code (**A** for **phone1** or **B** for **phone2)** which produced a record
- Phone number in international format.

After the command module sends an SMS about the operation produced.

IMPORTANT! When adding phone numbers, make sure that the recording made by a serial number (the corresponding cell) is not occupied by another phone number. To do this, use the INF command (see. P. 5.3.)

#### *5.2. SMS command DEL*

**DEL** command removes the number from the database phone1 (base A) and phone2 (base B) (see. Table Nr.1). Rooms are removed one by one. The format is sent to the SMS module is a row with data similar to the ADD command (see. P. 5.1.), Without prescribing the phone number in the deleted record (cell). After the command module sends an SMS about the operation produced.

*Example entries:* admin;DEL;020А

#### *5.3. SMS command INF*

Command **INF** request information inscribed in the memory (base **phone1** telephone numbers (Index **A**) and **phone2** (**B** index)) (see. Table Nr.1) telephone network control room. The format is sent to the SMS module is a string with the data:

- password registered in the base admin (see. p. 4.1.)
- separator "semicolon"
- **INF** command
- separator "semicolon"
- the serial number of the record (001-255) (see. p. 4.2.)
- the index of the requested base  $(A for phonel or B for phonel)$

In response, the module to the phone number of the admin database will send an SMS message to the phone number corresponding to the serial number entry (cell) (001-255) in the two databases (Index A - for phone1 and the index B - for phone2) (see section 4.2.. .), as well as information about the level of GSM signal.

#### *5.4. SMS command DIS*

DIS Command carries off temporary software module from the intercom control. After the command module will not make calls to the numbers prescribed in the module memory. This mode allows remote control of the unit, in addition to the remote control door lock, and the output OUT1 by a phone call from the module (see. P. 5.6.-5.7.).

The format is sent to the SMS module is a string with the data:

– password registered in the base admin (see. p. 4.1.)

*Example entries:* admin;INF;113A

> *Example entries:* admin;DIS

- separator "semicolon"
- DIS command

After the command module sends an SMS about the operation produced. The module will continue to operate in this mode until it receives a command SMS ENA (see. P. 5.5.).

#### *5.5. SMS command ENA*

**ENA** command includes full remote control intercom (disables temporarily disable the software module from the intercom control).

The format is sent to the SMS module is a string with the data:

- password registered in the base admin (see. p. 4.1.)
- separator "semicolon"
- ENA command

In response to the module telephone number from the database admin (see. Nr.1 table) will send an SMS message. After the command module returns to normal operation (standby).

#### *5.6. lock doors Control through a phone call from the module*

By clicking on the entry panel room apartment module generates a telephone call numbers (Phone1 base, an entry (see. P. 4.2.)). If the subscriber is busy or does not respond within the time set in the time-based call setup (see. Nr.1 table), the dials of the corresponding cell phone2 base (see. P. 4.2.). If a successful connection is made voice. And when you press the  $# \text{ key on the phone initiates activation}$ (opening) door lock.

#### *5.7. OUT1 output control via a telephone call to the module*

By clicking on the entry panel room apartment module generates a telephone call numbers (**Phone1** base, an entry (see. P. 4.2.)). If the subscriber is busy or does not respond within the time set in the time-based **call** setup (see. Nr.1 table), the dials of the corresponding cell **phone2** base (see. P. 4.2.). If a successful connection is made voice. And when you press the \* key on the phone triggers the relay switching output **OUT1** (see. Fig. 1) for **2 seconds**.

#### *5.8. OUT1 output management by sending an SMS to the module number*

SMS with a password to register in based remote1 (see. P. 4.3.) **From any** phone number triggers the output relay switching **OUT1** (see. Fig. 1) at the time prescribed in the database **remote1** (see. Table Nr.1). To control OUT1 should be sent to the SMS device phone number (see.

Table Nr.2), consisting of five marks registered in a password-based RE-MOTE1. After the command module sends an SMS about the operation.

*Example entries:* 12345

#### *5.9. OUT2 output management by sending an SMS to the module number*

SMS with a password to register in based **remote2** (see. P. 4.3.) From any phone number initiates the **OUT2** output operation (see. Fig. 1) at the time prescribed in the database **remote2** (see. Table Nr.1). To control **OUT2** should be sent to the device phone number SMS message (see. Table Nr.2), consisting of five characters for the password registered in the base **remote2.** The module receiving the cor-

rect password, the Open collector output for connecting external devices (OUT2) will give a constant current 100mA, 12V (see. Figure 1). After the command module sends an SMS about the operation.

*Example entries:* 54321

*Example entries:* admin;ENA

#### *5.10. Circular sending SMS messages to all numbers all made to the database of phone numbers*

ATTENTION! Command used only DiTeL GSM - Apartment C version.

News SMS freeform all numbers made to the database of phone numbers and **phone1 and phone2** (see. P. 4.2.) Can be sent (sent) **from any phone number**, send an SMS to the subscriber number of the module with a password (see. Table Nr.2) . The broadcast information by SMS is carried out by means of incorporating in the beginning (before the text) SMS message you want to send, the password is registered in passwords the-based **sms**(see. P. 4.5.).

SMS messages sent in this format (no password), all subscribers will receive a prescription in the databases of telephone numbers **phone1 and phone2** (see. Table Nr.1).

*Example entries:* 77777meeting of tenants will be today.

IMPORTANT!

1. SMS password must be entered without spaces in compliance with the letter case.

2. SMS password entered in the beginning, before the text is sent to the SMS module messages are not sent to final recipients.

3. The maximum length of an SMS message is limited to a mobile operator.

#### **EQUIPMENT AND WARRANTY**

**Packaging unit:** GSM module for intercoms DiTeL GSM - Apartment (without power supply and intercom), GSM antenna, microSD memory card (4GB).

**GSM module for intercom DiTeL GSM - Apartment is a product of CJSC DIGITALas®** JSC DIGITALas this product provides a guarantee for 24 months.

ATTENTION! When using the unit for other purposes, as well as non-compliance with this instruction manual, warranty does not cover.

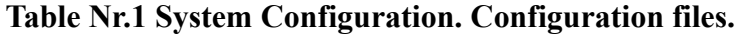

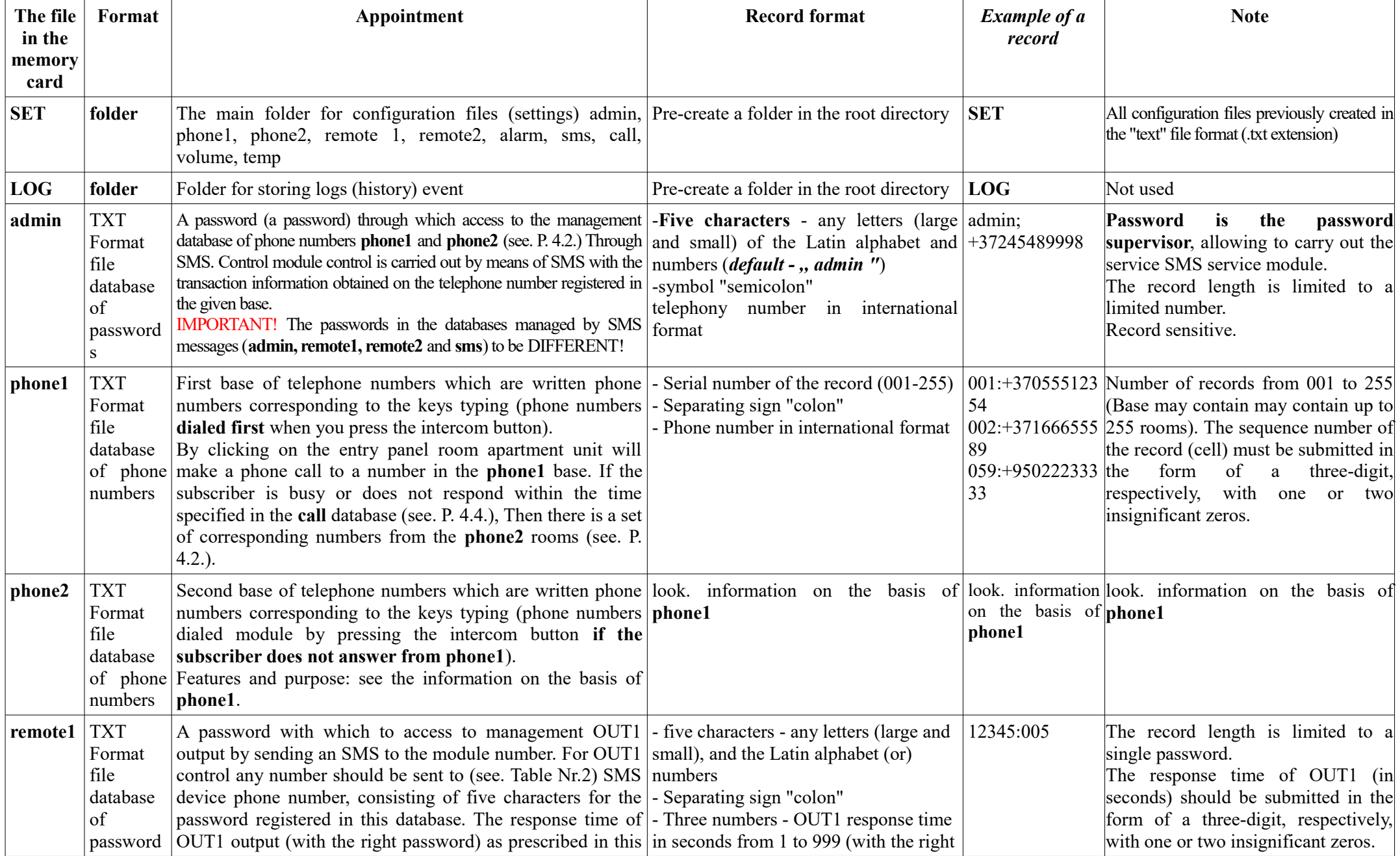

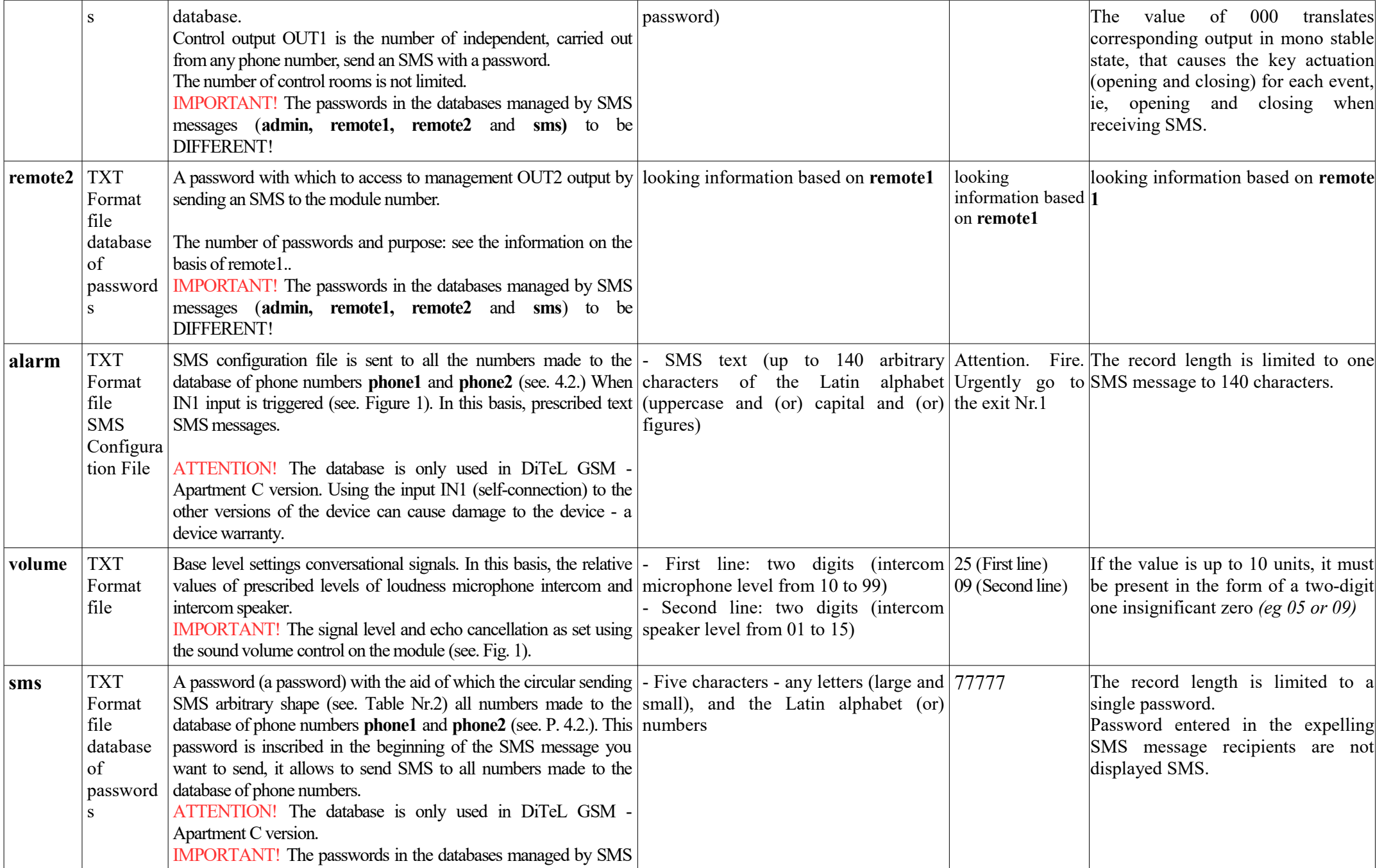

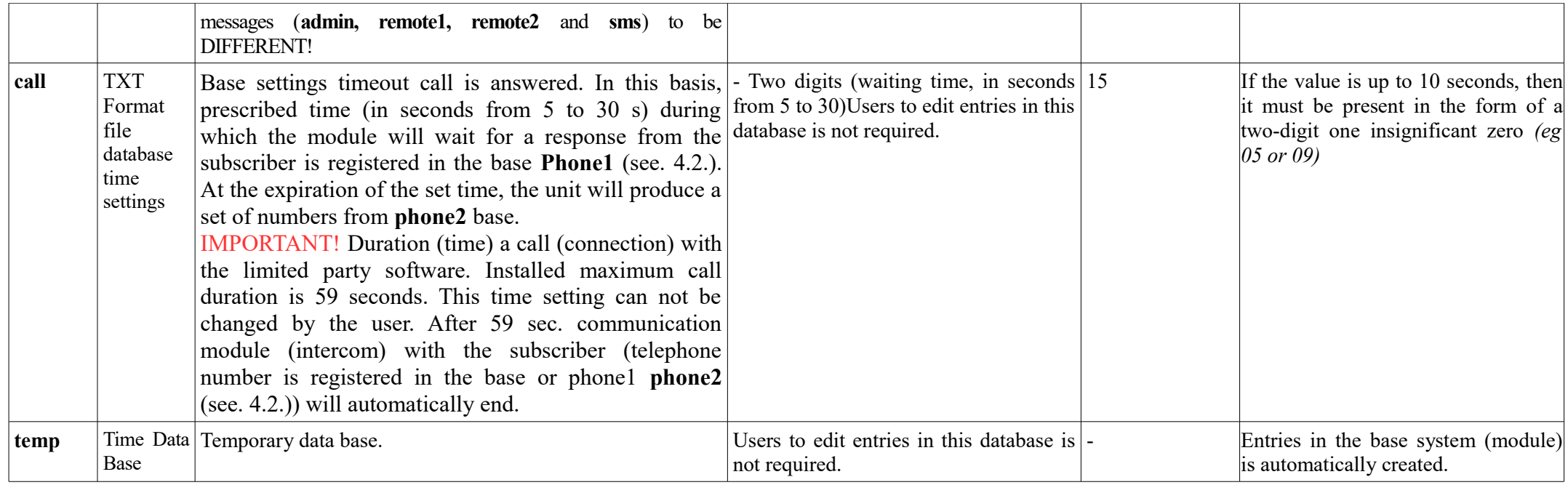

#### **Important!**

1. All the configuration files are originally created on the memory card.

2. When editing, creating, and restoring the database, make sure that the configuration file name extension, text "Document - ,, TXT", and the names correspond exactly spelled out in the following table (including letter case).

3. All the records (rows) in the configuration files should be made strictly following the data entry format prescribed in this manual and the official end newline sign - ,, ENTER ". Entries in the configuration files are case-sensitive.

4. Configuration files must be in the **SET** folder.

| $Command1$ | Appointment                                                                                                    | Record format <sup>2</sup>                                                                                                    | <b>Example entries</b>                 | <b>Note</b>                                                                                                    |
|------------|----------------------------------------------------------------------------------------------------|----------------------------------------------------------------------------------------------------|----------------------------------------|----------------------------------------------------------------------------------------------------|
| <b>ADD</b> | Adds the numbers in the database of telephone - Password registered in the base admin (see section admin; ADD; 099B+3715556<br>numbers phone1 (base A) and phone2 (base B) $ 4.1$ )<br>(see. Table Nr.1).<br>A - base index phone1<br><b>B</b> - base index phone2<br>Important! When adding phone numbers, make - Serial number of the record (001-255) (see section<br>sure that the recording made by a serial number $(4.2)$<br>(the corresponding cell) is not occupied by another $\vert$ - Base code (A - for phone1 or B - for phone2)<br>phone number. To do this, use the INF command which produced a record<br>(see. P. 5.3.) | - Separator "semicolon"<br>- ADD command<br>- Separator "semicolon"<br>- Phone number in international format                                                                                                    | 6667<br>admin;ADD;001A+3715556<br>6668 | SMS in this format will be sent to any<br><b>phone number</b> (see. Point 4.1.) On the<br>module number.<br>Rooms are added one by one.<br>After the command module sends an<br>SMS about the operation produced.                                                                                                    |
| <b>DEL</b> | Removes a number from <b>phone1</b> database - Password registered in the base <b>admin</b> (see section admin; DEL; 020A<br>(database A) and <b>phone2</b> (base B) (see. Nr.1 table) $ 4.1$ )<br>A - base index phone1<br>B - base index phone2                                                                                                    | - Separator "semicolon"<br>- DEL command<br>- Separator "semicolon"<br>- Serial number of the record (001-255) (see section<br>$4.2$ )<br>- Base code $(A - for phonel or B - for phonel)$ in<br>which the number is deleted |                                        | Rooms are removed one by one.<br>After the command module sends an<br>SMS about the operation produced.                                                                                                    |
| <b>INF</b> | Information request about the command entered in $\vert$ - Password registered in the base admin (see admin; INF; 113A<br>the memory (database of phone numbers and section 4.1)<br><b>phone1</b> phone2) (see. Table Nr.1) telephone - Separator "semicolon"<br>network control room.<br>A - base index phone1<br>B - base index phone2                                                                                                    | - <b>INF</b> command<br>- Separator "semicolon"<br>- Serial number of the record (001-255) (see<br>section $4.2$ )                                                                                                    |                                        | the module<br>response<br>to<br>ln<br>from<br>telephone number<br>the<br>database <b>admin</b> (see. Table Nr.1)<br>will send an SMS message to the<br>phone number corresponding to the<br>serial number entry (cell) $(001-255)$<br>in the two databases (see. P. 4.2.),<br>As well same information about the<br>level of GSM signal.<br>- Serial number of the record (001-<br>255) (see section 4.2.) |
| <b>DIS</b> | Provides temporary shutdown software module - Password registered in the base admin (see admin; DIS<br>from the intercom control. After the command section 4.1)<br>module will not make calls to the numbers - Separator "semicolon"<br>prescribed in the module memory. This mode  - DIS command                                                                                                    |                                                                                                    |                                        | In response to the module telephone<br>number from the database admin (see.<br>Nr.1 table) will send an SMS message<br>generated by the operation                                                                                                    |

**Table Nr.2. Remote control. commands.**

<span id="page-14-0"></span>1 Recording commands sensitive to letter case.

<span id="page-14-1"></span>2 Follow the correct procedure for entering characters. All characters are required.

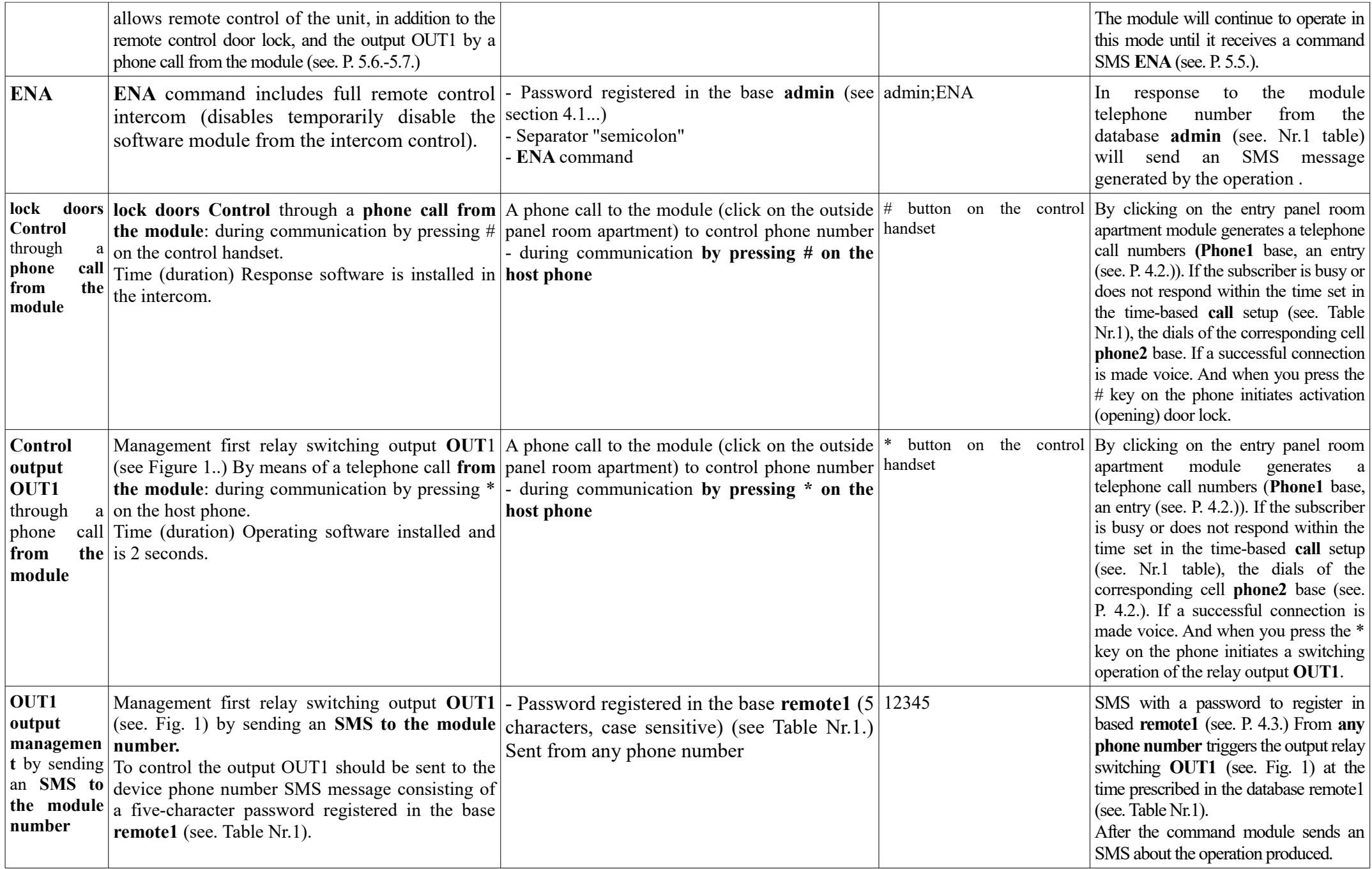

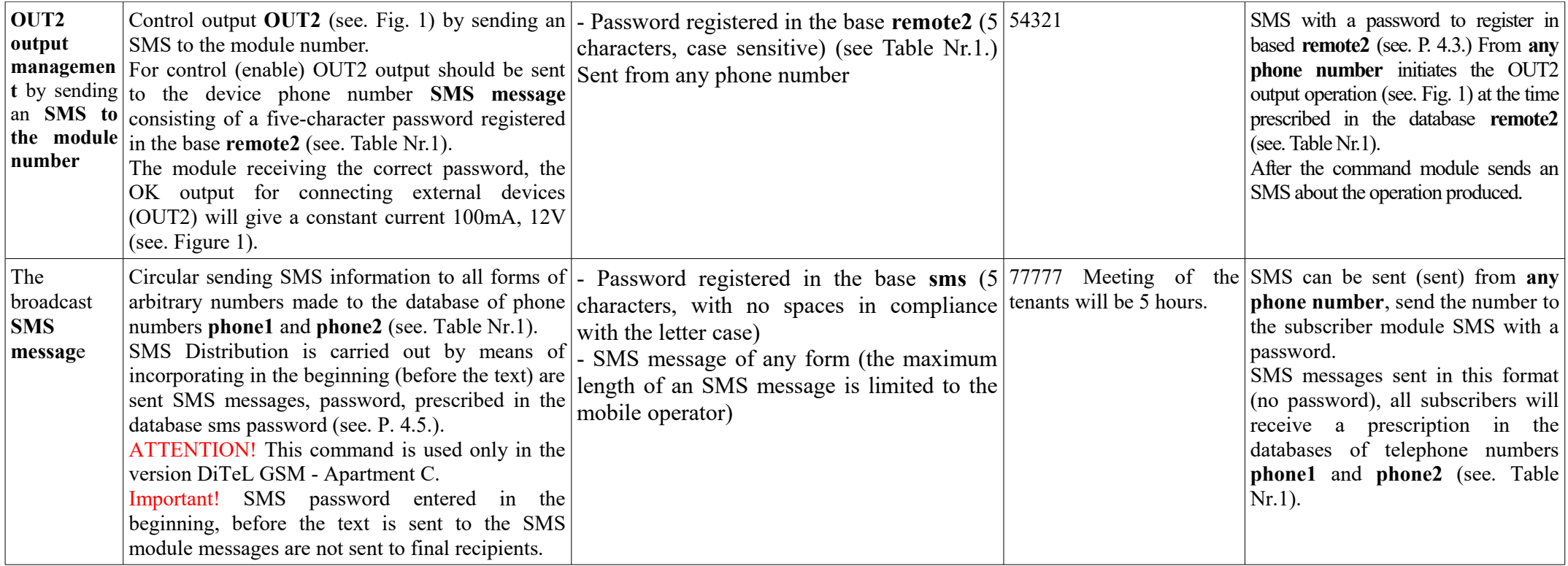

Important! 1. Write command is case-sensitive.

2. Ensure that the command is entered in the prescribed format.

3. For correct operation of SMS commands must be enabled in receiving an SMS notification only in Latin letters.

4. Remote control by using password protection prescribed in the database admin from any phone number. It can be executed from any phone number.

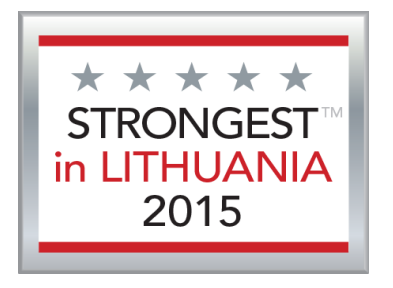

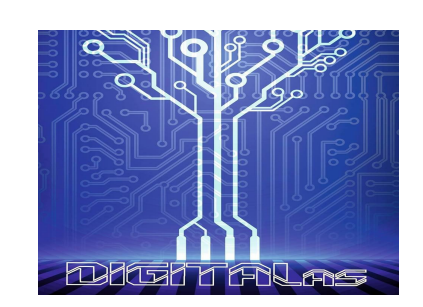

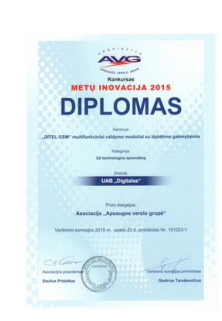